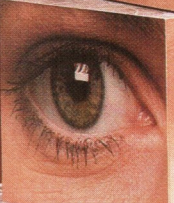

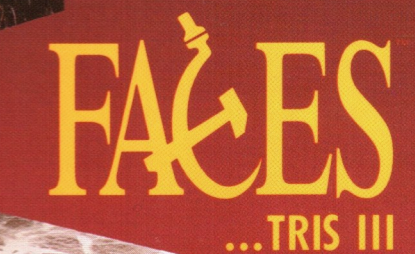

# **IBM PC Version**

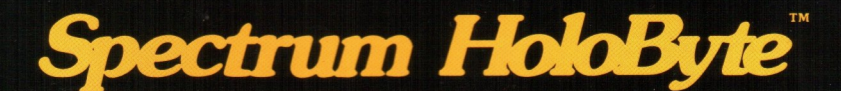

# Customer Support

If you have any questions about FACES, or any of our other products, please write down what computer system you are using (including specifics on RAM, number and kind of disk drives, operating system version, etc.), program version or serial number, and a brief description of the problem. You may contact Spectrum HoloByte through any<br>of the following ways:

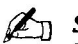

#### $\mathscr{L}_{\Pi}$  Spectrum HoloByte

2061 Challenger Drive Alameda, CA 94501 Attn: Customer Support

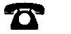

(415) 522-1164 9:00 a.m. to 5:00 p.m. Pacific Time Monday through Friday

© CompuServe: 76004,2144 GEnie: HOLOBYTE PC-Link: SPECTRUMH America Online: SPHERE

If you need to return the FACES program, or any other Spectrum HoloByte game, please return only the original disk and registration card. Do not return any of the original packaging. Be sure to include a short note with your name, address, phone number, \$10 replacement fee, and a succinct explanation. Please address the package to Spectrum HoloByte, Attn: [name of product], 2061 Challenger Drive, Alameda, CA 94501.

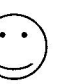

# A Word About This Game

We would like to thank you for purchasing one of our products. For your convenience, you can make backups of the original disk(s) in order to protect your investment. Please remember that the developers of this product are relying on you to not give away copies to others. They have spent a lot of time, effort and money to bring this software to you, and are relying solely upon royalties from sales in order to make a living. Your purchase will allow them to invest the time and energy necessary to produce additional high quality software in the future.

We are committed to providing products for you that are of the highest quality and value. If you have questions concerning any of our software, or if there are additional programs that you would like to see developed, please contact us at:

Spectrum HoloByte 2061 Challenger Drive Alameda,CA 94501 (415)522-1164

America Online: SPHERE CompuServe: 76004,2144 GEnie: HOLOBYTE PC-Link: SPECTRUMH

Phillip G. Adam, President Sphere, Inc.

Gilman G, Louie, CEO Sphere, Inc.

IBM version programming Artwork

Manual lavout and writing Original FACES design concept Special thanks to

Eng An Jio Dan Guerra, Jody Sather, Matt Carlstrom and Alan Murphy Eng An Jio, Ed Bogas and Kuswara Pranawahadi Robert Giedt Alexey Pajitnov and V. Pokhilko Phil Adam, Anthony Chiang, Rosann Goodrow, Paul Jepson, Gilman Louie, Heather Mace, Ann McCue, Lars Norpchen, Marisa Ong, Steve Perrin, Karen Sherman and Peter Ward

served. Licensed to Breeze Investments Limited and Sublicensed to Bandung Investment B.V. and Sphere, Inc. Adaptation and modification made by Sphere, Inc. by permission of Bandung Investment B.V. FACES manual © 1990 Sphere, Inc. FACES is a trademark of Soviet-American Joint Venture ParaGraph. Spectrum HoIoByte is a trademark of Sphere, Inc.

TETRIS is a trademark of AcademySoft-ELORG. WELLTRIS is a trademark of Bullet-Proof Software. DeluxePaint and DeluxePaint Enhanced are registered trademarks of Electronic Arts, Inc.

IBM is a registered trademark of International Business Machines Corporation. Tandy is a registered trademark of Tandy Corporation. Hercules is a trademark of Hercules Computer Technology. Hayes is a registered trademark of Hayes Microcomputer Products, Inc. AdLib is a trademark of AdLib Inc.

# CREDITS Table of Contents

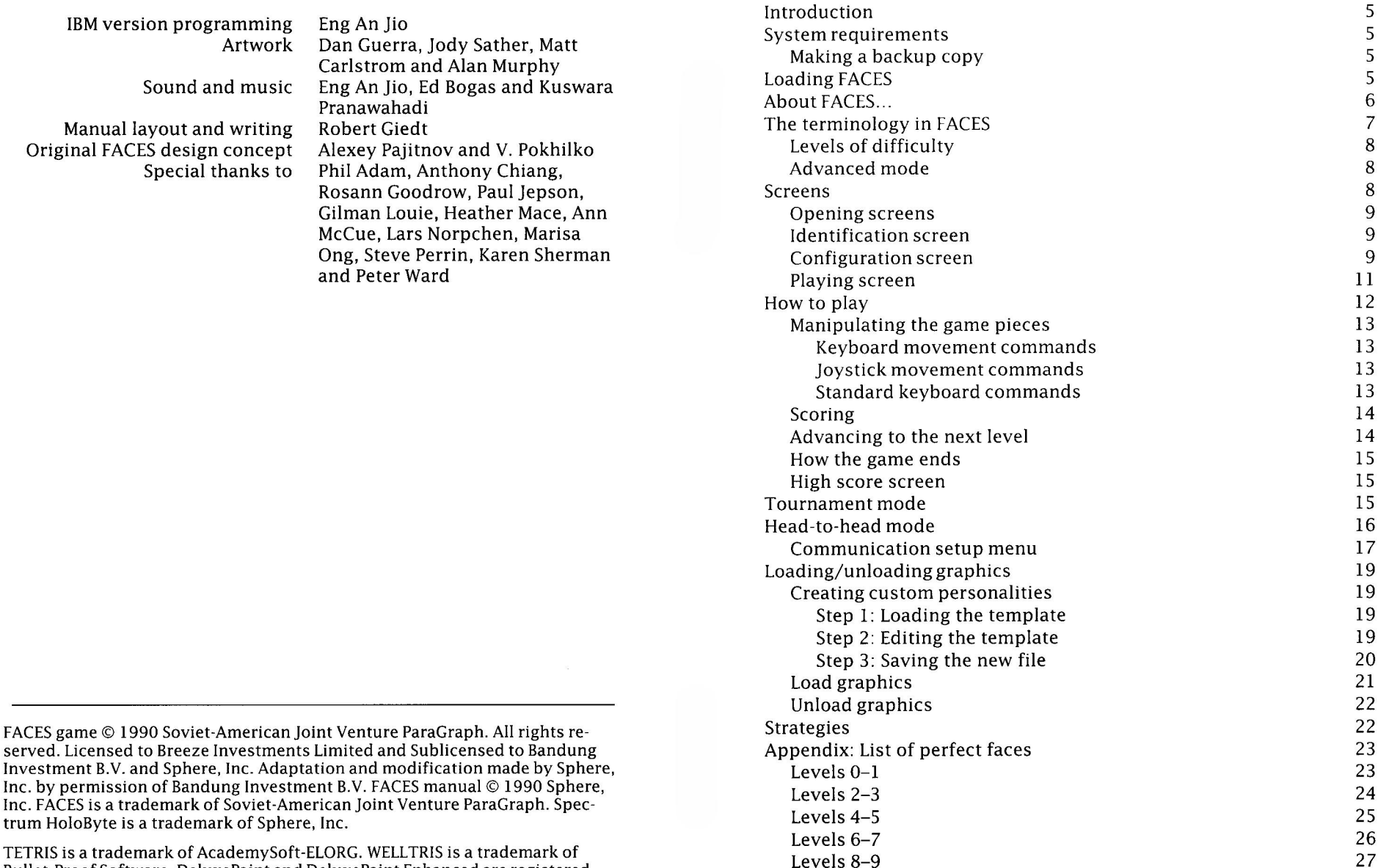

# Introduction

Alexey Pajitnov, the creator of TETRIS™ and WELLTRIS™ brings us his third in a series of strategy/arcade games, and this one is sure to keep you busy for hours on end. On the outside, FACES™ appears to be simply an arcade game, but it is much more than that. In order to become successful at FACES, you must combine both strategy and planning with lightning-fast reactions. A little luck wouldn't hurt either!

# **System requirements**

FACES requires an IBM compatible machine with at least one  $3\frac{1}{2}$ " or  $5\frac{1}{4}$ " disk drive. If you wish to play head-to-head against another player, you will need a null-modem serial cable or two Hayes-compatible modems. A joystick is also optional.

We assume that you are familiar with the basic terms and operations of DOS and your computer system. If this is your first program for your computer, be sure to read your DOS reference guide and owner's manual for complete instructions.

## Making a backup copy

Important note: Be sure to back up your original program disks and store the originals in a safe place. You should play the game with the backup disks and keep the originals in case your backup disks fail.

If you want to install FACES on your hard drive, create a directory called FACES and copy all the files from the appropriate program disk(s) into that directory.

# Loading FACES

Turn on your computer and load DOS. If you plan to run FACES from your backup floppy disk(s), insert the program disk into the drive.

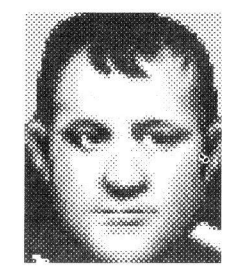

#### Napoleon Bonaparte

Defeated in the Battle of Waterloo by: Wellington

Birthplace: Ajaccio, Corsica

Group he defeated in the Battle of the Pyramids: **Mamluks** 

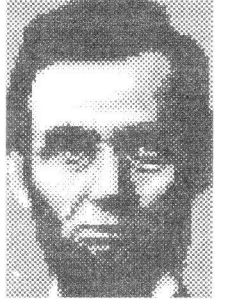

First political party joined: Whig

Practiced law in: Springfield, Missouri

V.P. running mate in 1864: Andrew Johnson

After selecting the floppy drive, type FACES The terminology in FACES and then hit Foter]. If you installed the program on your hard drive, change to the FACES gram on your hard drive, change<br>directory, type FACES then hit  $\boxed{En}$ 

This will bring up the graphics mode menu. Simply type the number of the graphics mode you want; then the remainder of the game will load in. If you wish to avoid this menu in the future, type FACES  $x$  (where  $x$  is the letter of future, type FACES **x** (where **x** is the letter of the graphics mode you want to play in) and then press (Enter): example, Joan of Arc is a personality.

**Abraham Lincoln in FACES v** for  $VGA/MCGA$ FACES <sup>E</sup> for EGA FACES C for CGA FACES T for Tandy 1000 FACES H for Hercules

> if you have an AdLib sound board, you can instruct FACES to take advantage of it by adding <sup>A</sup> to whichever graphics mode you plan to play in (for example: FACES E A).

in addition, if you plan to play in either the CGA or Hercules graphics modes and would like to have the background pictures on your playing screen, you should add <sup>B</sup> to either of these modes(for example: FACES <sup>C</sup> <sup>B</sup> ).

# About FACES

The object of FACES is to assemble chin, mouth, nose, eyes and forehead segments of a face into a complete face that will then be removed from the playing screen. When a perfect face is completed (one that uses all five segments of the same personality), all "blocked" segments of the column the face was on will be removed down to the next "open" segment. If a mixed face (a complete face with segments of different personalities) is completed, the "blocked" segment directly below the completed face will be removed. When a face is completed, it will be transferred to the left hand side of the screen. The game is over if a column of "blocked" segments reaches the top of the playing screen.

Throughout the manual there will be numerous references to a number of terms. Following is a list of the more commonly used terms and their definitions:

<sup>A</sup> segment refers to a portion of a face which is a block containing either a "chin," "lips," "nose," "eyes" or "top."

<sup>A</sup> personality refers to a specific face. For

A **perfect face** refers to a completed face Abraham Lincoln **FACES E** for EGA **Contains all five face segments of only Galileo** one personality.

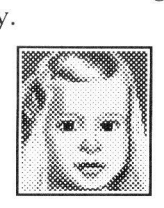

A **mixed face** refers to a completed face that contains segments of **more than one** personality.

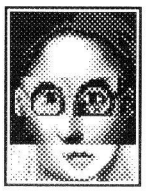

Movement refers to the horizontal and vertical manipulation of a pair of face segments as they fall from the top of the game screen.

**Swapping** occurs when you transpose the position of the two face segments on the game screen.

Flipping occurs when you substitute the current face segments with a different pair of face segments. The alternate pair will always be the same portion of the face (chin, nose, etc.) but it might be a segment of a different personality.

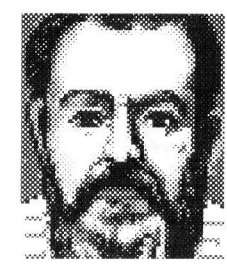

Educated by: Camadolese monks

Subject of his first published book: proportional compass

Sent to prison by Pope: Urban VIII

# Levels of difficulty

There are 10 difficulty levels in FACES, numbered 0-9. The higher the difficulty level, the faster the face segments will drop from the top of the screen. Also, the number of different personalities that can appear increases by one every two levels beginning increases by one every two levels beginning contributed to FACES. You can now wait for with 4 on Level 0 and increasing to 8 on Level this screen to time out or press any key to 9. The different personality categories are listed below: Franceases by one every two levels beginning<br>with 4 on Level 0 and increasing to 8 on Level<br>9. The different personality categories are<br>listed below:<br>listed below:

# Carver

goldenrod

Medal awarded in 1923: Spingarn

Headed agricultural department at: Tuskegee Institute Level Category # of personalities

#### Universal Faces Modern World Figures 2 Faces from Art 5 Scientists Musicians 4 6 George Washington 0 Universal Faces 4<br>1 Modern World Figures 4 Extracted rubber from:  $\begin{array}{ccc} 3 & \text{Scientists} & 5 \\ 4 & \text{Musicians} & 6 \end{array}$

 $\begin{array}{c|c|c|c|c} \hline \end{array}$  American Holidays  $\begin{array}{c|c} \text{8} \end{array}$  B  $\begin{array}{c} \text{Consider a linear combination of the original image.} \end{array}$   $\begin{array}{c} \hline \end{array}$  Disease he suffered from: game, we have included a picture of every perfect face in the back of the manual. (See the **Appendix** on page 23.)

Historical Americans 5 6

7 Monsters 7 Historical Figures 8 8 American Holidays

Literary Figures

# Advanced mode

Advanced mode gives the expert FACES player an added challenge. When advanced mode is selected, the segments fall much faster than they do in regular play mode. The benefit of playing in advanced mode is that your score for dropping pieces and completing a face is greater than it would be in regular play mode. Of course, the game is much harder...

There are a number of different screens in FACES. The following is a description of what<br>is included in these various screens:

## Opening screens

Once FACES has finished loading, the title screen will appear. You can then wait for the screen to disappear or press a key to proceed to the credits screen. The credits screen displays some of the many people who contributed to FACES. You can now wait for this screen to time out or press any key to move on to the identification screen.

## Identification screen

Located throughout the manual are faces from the game along with a number of facts The modern World Figures and them. The identification screen in the postoevski of them. The identification screen in the **Dostoevski** them. The identification screen in the street of them. The identification screen in the will ask you a question based on the information below the picture. Type only the first four characters of the boldface answer to respond to the question on screen. After you 6 Literary Figures  $\begin{array}{ccc} 7 & \text{type in the correct letters and press} \end{array}$  the second wife and steno-<br>7 Monsters  $\begin{array}{ccc} 7 & \text{Mons} \end{array}$ configuration screen will appear.

The configuration screen allows you to set the options you would like to have for your FACES game. This screen will appear at the conclusion of every game to allow you to adjust your options before playing again. To move and select choices on this menu, use the arrow keys  $(\bigcap_{i=1}^{\infty}$ ) and Enter]. Following is a brief description of the options available to you from this screen:

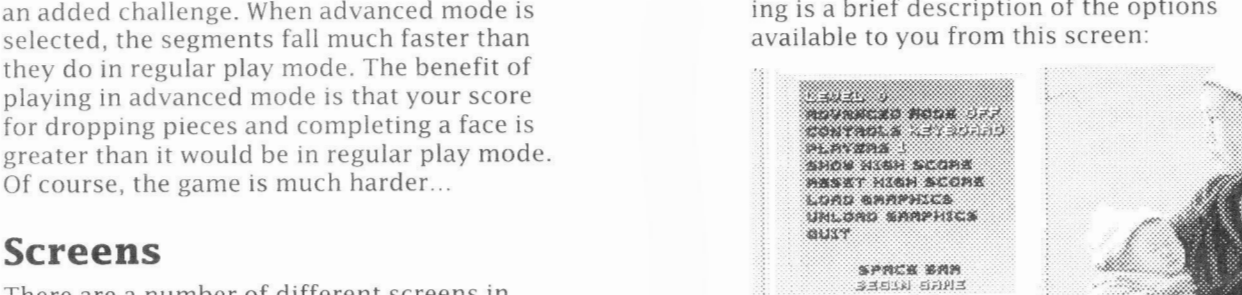

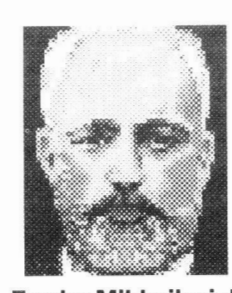

Fyodor Mikhailovich

Russian name of his first<br>novel: novel:

Bedriyle iyudi

£

FM

grapher. Anna Snitkina<br>.

#### Level

This option allows you to change the level of play for your game. The range is from 0 (slowest speed and least number of personalities) to 9 (fastest speed and greatest number of personalities).

#### Advanced mode

This toggles the advanced mode ONor OFF.

#### Control

I \*

Painter:

dentist

situated:

 $\mathcal{E}$ 

American Gothic

Male model for painting:

State where painting was

This toggles your controls to utilize either the KEYBOARD or the JOYSTICK.  $\begin{bmatrix}\n\text{tan } \text{Gothic} \\
\text{the } KEYBOARD \text{ or the } JOYSTICK.\n\end{bmatrix}$ 

#### Players

You can select the number of players (up Grant Wood  $\qquad \qquad$  to 10) using this option. If more than 1 player is selected, all players will be playing in tournament mode. (See Tournament mode on page 15.)

> If HEAD 2 HEAD is selected, two players can compete against each other through direct-connect or over a modem. (See Head-to-Head mode on page 16.)

#### Show high scores

This allows you to view the top ten scores on your FACES game. Press any key on the high score screen to exit.

#### Reset high scores

This option will allow you to clear the top ten high scores. You will be prompted for confirmation of this action in case you selected it by mistake.

#### Load graphics

Use this selection to substitute faces in the game with faces that you have created on your own. (See Loading/unloading graphics on page 19.)

#### Unload graphics

Use this selection to remove faces that you have inserted using the load graphics option. (See Loading/unloading graphics on page 19.)

#### Quit

This quits the program by exiting to DOS.

### Playing screen

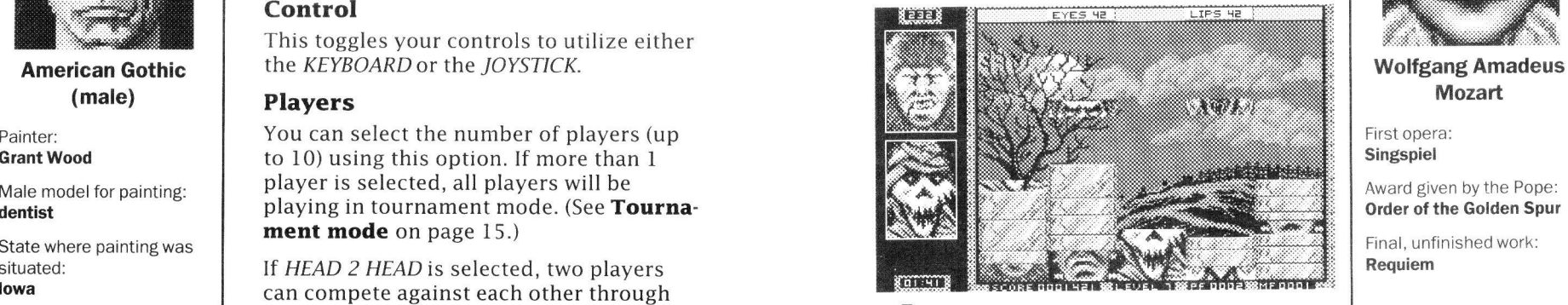

### Bonus

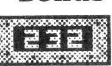

This number (located at the top left side of the playing screen) indicates how many bonus points you received after completing a face. Only the last two completed faces will appear below this number. in the part of the part of the part of the control of the control of the control of the control of the control of the control of the control of the control of the control of the control of the control of the control of the

#### Piece identifier bar

#### EYES HE **EXAMPLE LIPS** HE

This bar at the top of the playing screen indicates what type of segment is falling at the current time (chin, lips, nose, eyes, or top). The number after the piece type corresponds to the number of the personality it belongs to. (A list of perfect faces and their corresponding numbers is located in the **Appendix** on page 23.) Therefore, to complete a perfect face, one would have to place all five pieces with the same number on top of one another.

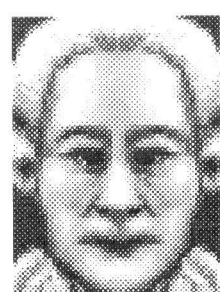

# Mozart

First opera: Singspiel

Award given by the Pope: Order of the Golden Spur

Final, unfinished work: Requiem

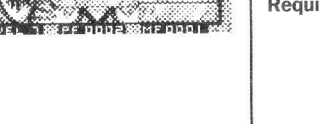

#### Score **BSCORE 000 HE! MM**

This shows your current score.

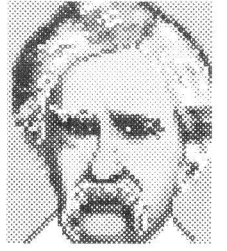

Birthplace:

Last novel (1896): Personal Recollections of Joan of Arc

Taught to be a steamboat pilot by: Horace Bixby

# r Level 1 This shows your current difficulty level.  $PF$ This shows the current number of perfect faces (PF) that you have completed.

MF

Level

### **WIMFOODI**

Florida,Missouri This shows the current number of mixed faces (MF) that you have completed.

#### Time (in tournament mode)

# 1 :41 ||

This indicates how many minutes are

# $\mathbf{How to play}$

To complete a face, you must assemble the face segments in order; chin, lips, nose, eyes and then top. If you place any segment out of order (for example, placing a chin segment on a nose segment) that piece will become "blocked."

To complete a perfect face, you need to assemble all five face pieces of only one personality. You can distinguish the different personalities from each other because each has its own separate background color or pattern.

If you have <sup>a</sup> pair of segments straddling <sup>a</sup> column of pieces, you can move one piece from side to side without moving the other one. In addition, when one of the two pieces comes to rest on a column, you can move and flip the second one on its own.

# Manipulating the game pieces

Pieces will fall from the top of the screen in pairs, and you can manipulate the movement, flipping and swapping of these face segments either by the keyboard or a joystick.

#### Keyboard movement commands

The following commands are to be used when playing FACES via the keyboard: PF<br>
PF DDD2 **March 2008**<br>
Move the piece(s) left and a or Fe and a set of the set of the set of the set of the set of the set of the set of the set of the set of the set of the set of the set of the set of the set of the s

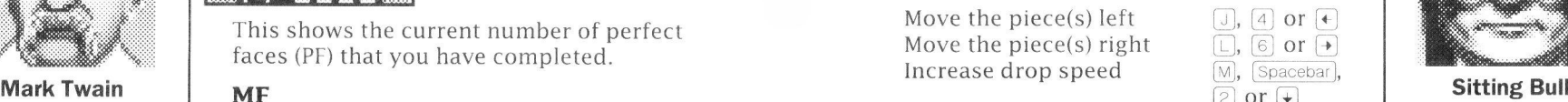

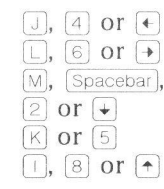

a M Swap a pair of pieces<br> **A M Swap a pair of pieces**<br>
Flip the piece(s) Flip the piece(s)

#### Joystick movement commands

The following diagram shows how to play FACES using a joystick:

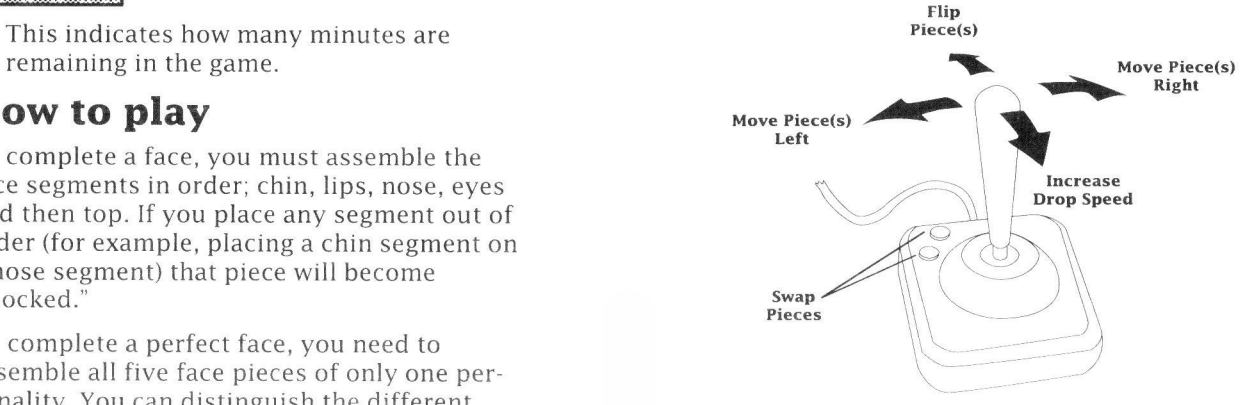

#### Standard keyboard commands

The following keyboard commands can be used throughout FACES, whether you are using a joystick or the keyboard for move ment:

Pressing  $\boxed{\text{Eso}}$  ends a game whether you are playing alone, in tournament mode or against another player head-to-head.

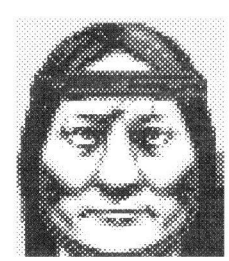

Indian name: Tatanka Yotanka

Chief of: HunkpapaSioux

State where he defeated Custer: Montana

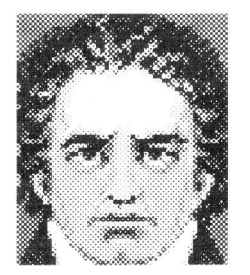

Beethoven

Birthplace: Bonn

His Moonlight Sonata was dedicated to: GiuiiettaGuicciardi

Only opera: Fidelio

Pressing  $\boxed{P}$  pauses the game. When the game is paused, the pair of pieces will disappear from the screen until  $\lceil p \rceil$  is pressed again. These pieces will then reappear in the same place they were before the pause key was

off.<br>Pressing  $\Box$  either on the top number row or

on the numeric keypad will increase the difficulty level of your game by one.

# Scoring

Points are accumulated in FACES through a number of different ways.

- Each time <sup>a</sup> pair of pieces finishes its movement on either the bottom of the screen or on the top of one of the stacks of blocked pieces you gain points. Unlike TETRIS or WELLTRIS, you do not get any extra points for how far a piece drops.
- Bonus points are achieved on completion of a face. You obtain more points for creating a perfect face than for a mixed face. When a face is completed, it is removed from the game screen.

The taller a completed face is, the more bonus points you gain. However, you will always get more points for a perfect face than for a taller mixed face.

In addition, the higher the level you are playing, the more points you get for each piece and for completing a face. Playing in the faster advanced mode also increases your overall score.

# Advancing to the next level

After completing 10 total faces (any combina tion of perfect or mixed faces), you will advance to the next difficulty level. You can also press the  $\lceil \cdot \rceil$  key to increase your level.

## How the game ends

The game ends whenever you press the  $[Esc]$ key or when a column of blocked pieces reaches the top of the game screen. In tournament mode, a game can end after the set time place they were before the pause key was held a ment mode, a game can end after the set time in the set of the<br>pressed. The sexpired. Play will then pass on to strong the sexting of the sexpired. Play will then pass on to Pressing  $\boxed{\text{S}}$  toggles the game sound on and the next player in the tournament. In head-tohead mode, the game ends when one player has a column of blocked pieces reach the top of the screen. After the game ends, press any key to go to the high score screen.

### High score screen

This screen shows the top ten scores for your FACES game. If you have just completed a game where your score was greater than the existing tenth place score, you will be prompted to enter your name for the record books. Your name and score will be saved and then placed on the screen among the existing scores. Note: some of the lines will be blank until ten games have been played.

# :: Tournament mode

Up to ten players can compete against each other in tournament mode. After selecting the number of players on the configuration screen, press  $[Enter]$  to begin entering the participants' names and the time limit for each player's game. Use the arrow keys ( $\rightarrow$  and  $\leftarrow$ ) to increase and decrease the amount of time each player has during their turn. The default time limit is "OFF." If a time limit has been selected, the tournament timer will appear in the lower left hand corner of the playing screen throughout each player's game.

After pressing  $Space$  and  $R$  to begin the tournament, the game will prompt Player One to get ready to play. Pressing Spacebar again will start the game.

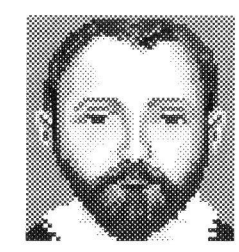

Ludwig van Scoring Research Score Score Score Screen Miguel de Cervantes

Galley he fought aboard in the Battle of Lepando: **Marquesa** 

Worked as a purchasing agent for: Spanish Armada

Name of Don Quixote's steed:

Rozinante

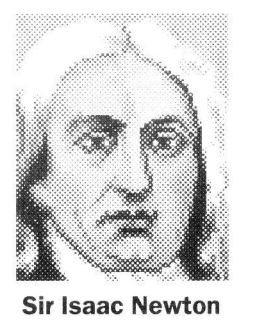

City where the legendary apple fell on his head: Woolsthorpe

Co-discoveredCalculus with: Leibniz

Holiday he was born on: Christmas

Each player will play exactly the same se-<br> **Communication setup menu** quence of pieces as every other player, and the player with the highest score at the end of the tournament wins.

After everyone has finished playing their game, a tournament scoreboard appears<br>Second appears in the state of the same in the same in the same in the same in the same in the same in the sam listing all of the players and their respective scores. If one of the players has achieved a score high enough to be included on the top ten list, their name will be placed there as well.

Head-to-head mode allows two players to compete directly against each other. All that is needed are two registered copies of FACES and either a null-modem serial cable or two Hayes-compatible modems (at least 1200 baud each).

There are a number of differences between head-to head play and regular play. The most obvious and important one is that when you create a perfect face in head to head play, the computer transfers half of the total blocked pieces below your face to your opponent's playing screen. (In advanced mode allof the blocked pieces will be transferred.) This means that creating perfect faces is even more important than usual, and far more strategy is involved in manipulating the pieces. The other major difference is that both players will be playing the same sequence of pieces, just as in tournament mode.

To play head-to-head, select HEAD 2 HEAD from the "players" option on the configuration screen and press (Enter). This will bring up the communication setup menu. You can maneuver around this menu using either the joystick (if selected) or the arrow keys  $(\biguparrow \biguplus \biguplus \biguplus)$  and Enter. Following is a description of the menu items:

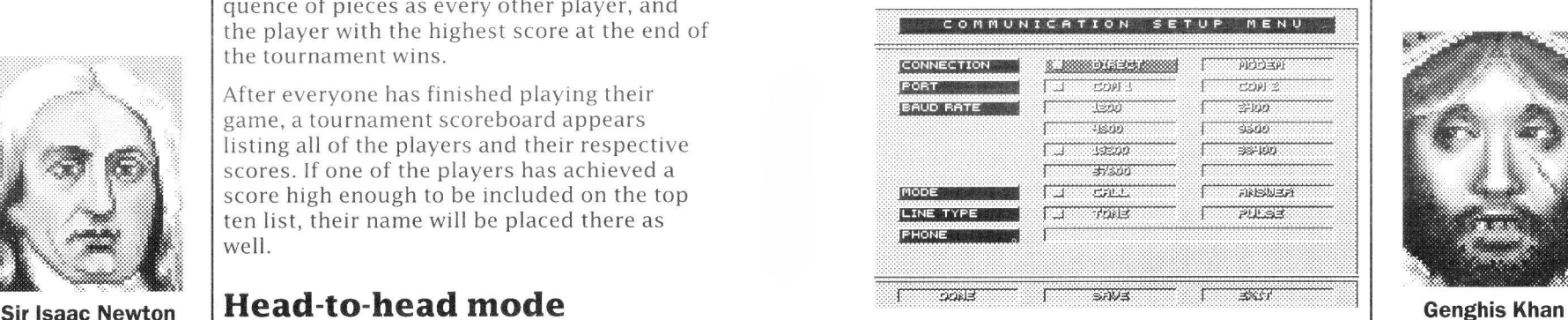

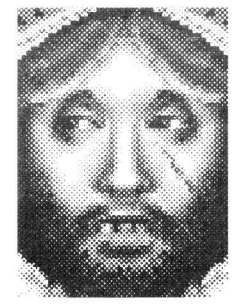

#### Birthname: Temujin

Adapted an alphabetic script from: Uigur Turks

Person who succeeded him as Mongol ruler: Ogadai

#### Connection

Select DIRECTif you plan to direct-connect two computers using a null-modem serial cable. If you are going to play over the phone lines using two modems, select MODEM.

#### Port

Choose COM 1 or COM 2 depending on which communications port you are using for your modem or cable.

#### Baud rate

Select the baud rate you want from the choices available. If connecting directly, we recommend using the default setting of 19200 baud. However, if you find the direct-connect rate you selected is inappropriate, you can adjust the setting as you see fit.

#### Mode

One of the two players should select CALL and the other should select ANSWER. This option is only used when connecting through the phone lines.

#### Line type

The person calling out should select TONE or PULSE depending on whether they have a touch-tone or pulse-dialing phone. This option is not used in direct-connect mode.

#### Phone

The player dialing out should type in the phone number of the other player (no hyphens are necessary).

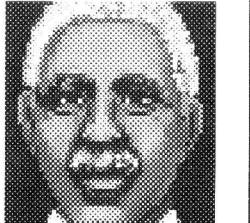

Frederick Douglass Exit External of the Second Contract of the Vincent Van Gogh

Published abolishionist newspaper: **North Star** 

Head of underground railroad station in: Rochester

Haiti

Done

Select this option when you have finished configuring your communications and are ready to play.

#### Save

Choose this option if you wish to save these settings for further use.

#### Exit

If you have entered this menu by accident, or have decided not to play head-to-head, select this option to return to the configuration screen.

After both players have selected DONE, each player should press [spacebar] to begin the game.

One of the players will then be prompted to select the number of games in the competition. Use the arrow keys to increase or decrease the number of games. The overall winner is the player who has won the most games. In case of a tie, the player with the greatest number of points will be declared the victor. After pressing [Enter], the first game will begin.

In order to insure that both players start their games at the same time, the computer will load in all data before allowing play to begin. The messages "GET READY," "GET SET," and "GO!" will appear to tell the players when to start.

When a column of stacked pieces reaches the top of one player's screen, that player is defeated and both games will end. Press [Spacebar] to begin the next game or [Esc] to exit head-to-head play. The players will now be free to play each other again or exit the game.

# Loading/unloading graphics

One of the unique features in FACES is the ability to replace (temporarily) a category of personalities with a set of your own. Included on the FACES disk are graphics templates where you can create your own personalities (your sister, the family dog, etc.). The graphics you load in will replace the personalities in one difficulty level of your choosing. When you exit the program, these custom graphics will be removed from the game's memory.

## Creating custom personalities

#### Step 1: Loading the template

To begin creating your own faces, run a graphics program (such as DeluxePaint II) that accepts LBM format paint files. Next, load in Appointed as minister to:  $\begin{array}{c|c} \text{player should press } \text{Spacebar} \end{array}$  to begin the  $\begin{array}{c} \text{accepted test. Comm. Then, local in the order of the cell.} \\ \text{the file called } \text{x} \text{THPLATE. LBM (where } \text{x} \text{ correct}) \end{array}$ sponds to the graphics mode you will be creating your personalities in):

> VTMPLATE,LBM for VGA/MCGA ETMPLATE.LBM for EGA and Tandy 1000 CTMPLATE.LBM fOr CGA HTMPLATE.LBM for Hercules

#### Step 2: Editing the template

The template contains eight numbered areas where you can place your new personalities.

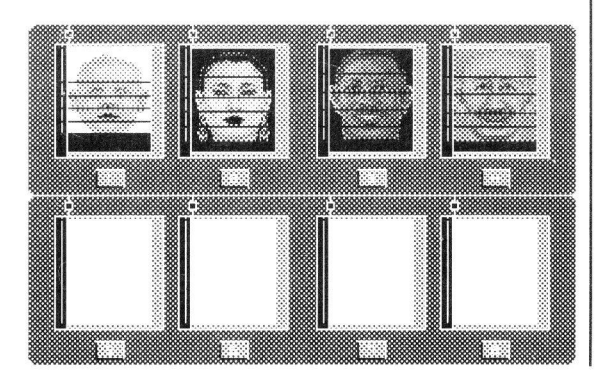

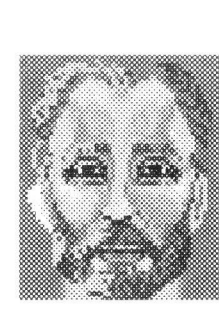

Name of first painted landscape: SchveningenBeach

Birthplace: Groot Zundert

Brother's name:

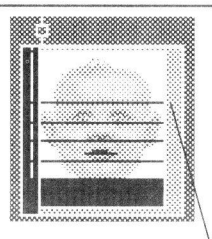

Using your graphics program, either edit the existing personalities to your liking or erase them and create your own from scratch. When you are creating your faces, be sure to leave a one-pixel line between each segment so the computer will not read that line into the program.

However, not all eight areas need to have a face. Depending on the level you choose to One-pixel line ''•JOF f insert your graphics, only a certain number of pictures will be loaded. For example, if you replace the graphics in level 5 (the "Musicians" category) which has just six personalities, only the first six faces from your file will be loaded into memory.

After you have finished painting your faces, two steps need to be done before you close the file. First, you need to remove one pixel from the graphic separator line (on the left side of every face) at each place you want the segments of your face to separate (see diagram 1). This pixel should correspond to the dividing line you created on your face. Last, you need to fill the graphics designator box above each face with any color other than black (see diagram 2). This will tell the FACES program that there is a face in the window

Step 3: Saving the new file

into the FACES program.

When saving your new face file, be sure to save it in the same format as the other LBM files. (If you are using DeluxePaint Enhanced, you must save the file in old LBM format). You are now ready to load your graphic file

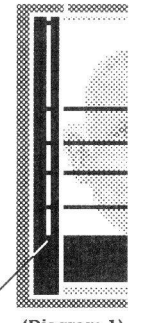

(Diagram 1) Graphic Separator Line

below.

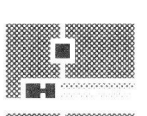

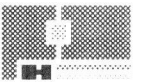

(Diagram 2) Graphic Designator Box

# Load graphics

After running FACES, select "LOAD GRAPHICS" from the configuration screen. This will bring up a window with the following items:

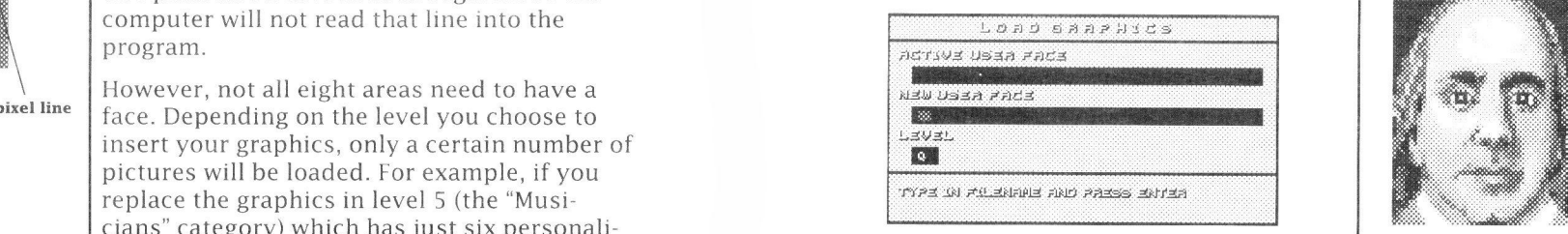

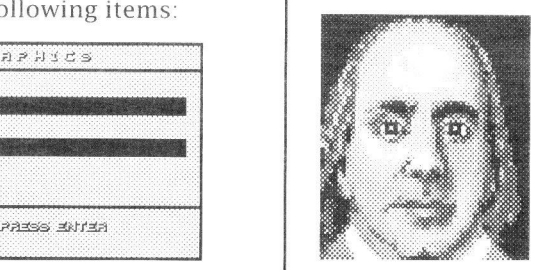

Father's profession: candlemaker

Published newspaper: Pennsylvania Gazette

Appointed in 1776 as minister to:

#### Active user face **Benjamin** Franklin

If you had previously loaded a custom graphics file into memory, the name of that file will appear in this line. If you have not loaded a graphics file, this line will be blank.

#### New user face

Segments of your face to separate (see dia-<br>Enter the name of the custom graphics file  $\begin{array}{|c|c|} \hline \end{array}$  France you wish to place into the program. This selection recognizes DOS commands, so if you have the graphic on another disk, you can change drives and still load the file. For example, if you had a file called DOGS . LBM in drive B, you could type <sup>B</sup>:DOGS.LBM on thisline.

#### Level

Use the arrow keys ( $\rightarrow$  and  $\leftarrow$ ) to increase and decrease the difficulty level where you want your custom graphics to be placed. Remember, if you select a level that has only five personalities and your custom graphic has seven, only the first five faces from your graphic will be loaded into memory.

Now that your custom graphics are loaded into the program, press [Spacebar] to begin play. If you begin play on a level other than the one where you placed your custom graphics, your custom graphics will not be seen until you reach that level.

# $22$

# Unload graphics

Selecting this option will erase from memory any custom graphic file you have loaded.The program will then re load the default settings from the FACES disk.

# Strategies

There are quite a few hints and tricks you can utilize in order to play better and achieve a higher score. The following is a short list of basic ones you can employ in FACES. Not everything is covered; we can't let all of our secrets out of the bag...

Position your pieces before flipping them. Rather than frantically trying to flip, switch and move your pieces all at the same time, try to line up the pieces above stacks where you want them to eventually end up, then flip them.This tactic is somewhat useful in tournament mode as well, but in head-to-head mode you usually don't have the luxury of time.

Drop pieces as quickly as possible in tournament mode and head-to-head mode.In regular play mode, you have virtually unlimited time to maneuver and position your pieces, but in tournament mode and head-to-head mode you are racing against the clock. To coin the old adage,"He who hesitates is lost." Nothing could be more true when you have FACES opponents breathing down your neck.

Try to make perfect faces, especially in headto-head mode. While it is always a good idea to create a perfect face, in head-to-head mode perfect faces are essential to winning. Creating a perfect face sends blocked pieces to your opponent which could be the difference in the game.

# Appendix:List of perfect faces

# Level 0: Universal Faces

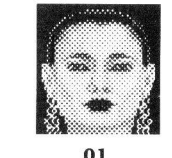

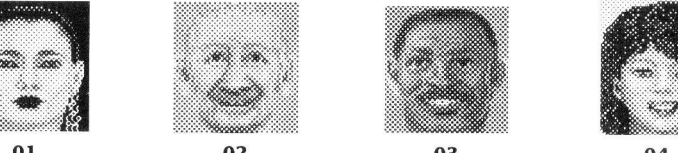

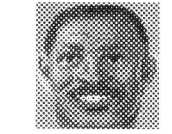

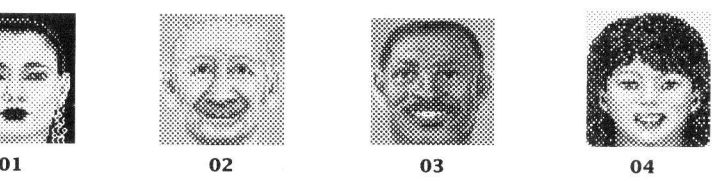

## Level 1: Modern World Figures

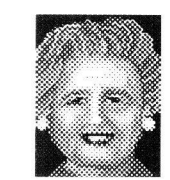

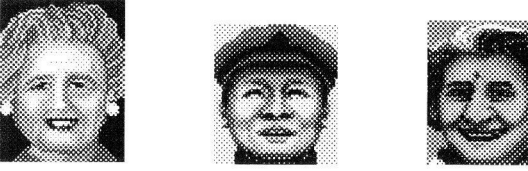

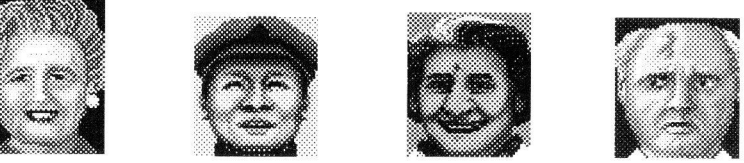

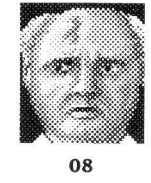

05 06 07

# Level 2: Faces from Art

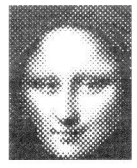

Level 3: Scientists

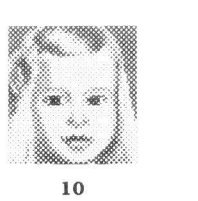

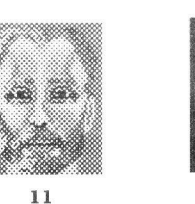

**Level 4: Musicians** 

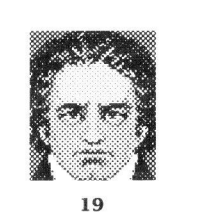

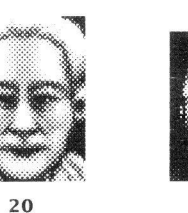

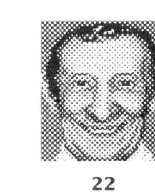

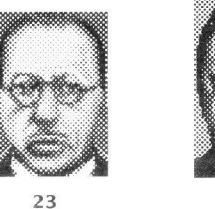

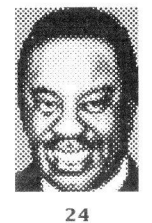

**Level 5: Historical Americans** 

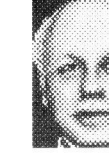

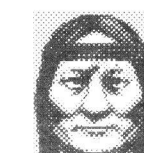

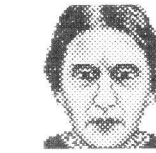

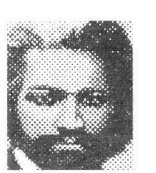

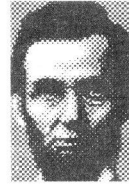

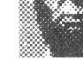

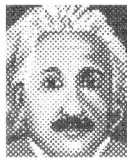

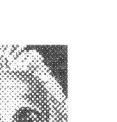

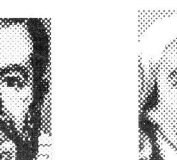

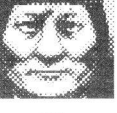

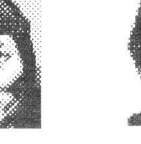

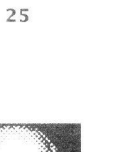

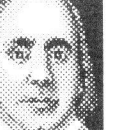

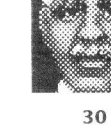

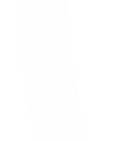

# Level 6: Literary Figures

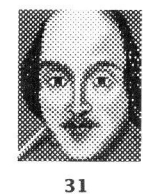

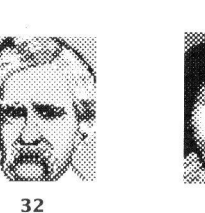

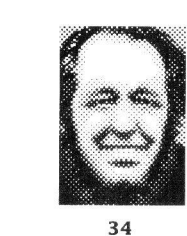

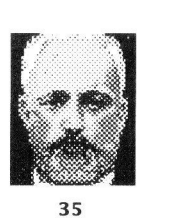

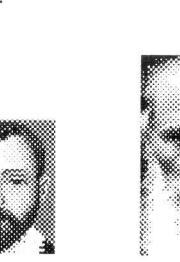

# **Level 7: Monsters**

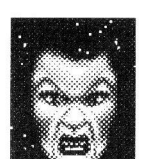

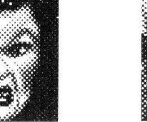

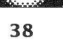

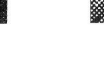

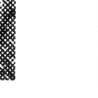

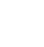

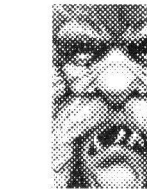

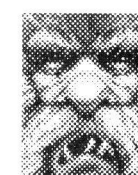

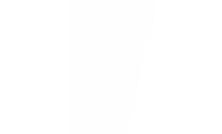

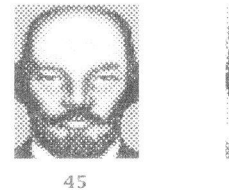

**Level 8: Historical Figures** 

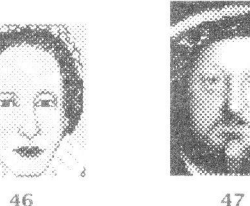

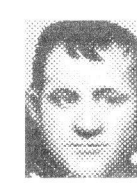

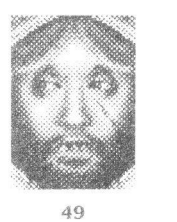

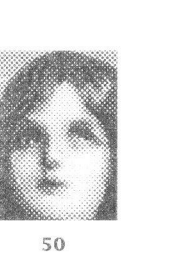

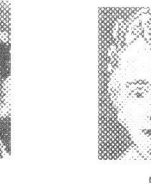

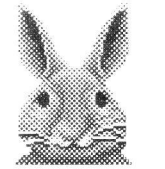

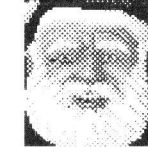

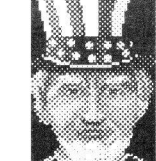

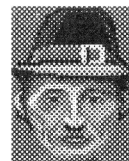

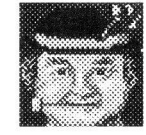

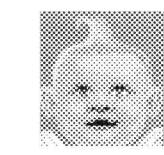

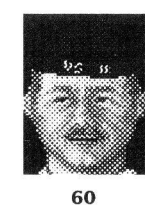

Level 9: American Holidays

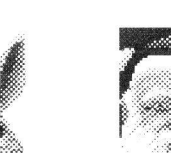

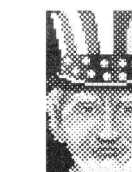

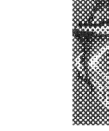

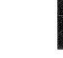

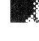

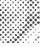

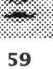

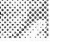

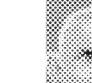

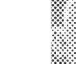

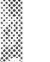

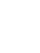

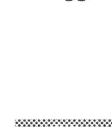

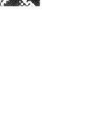

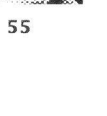

**NOTES** 

**NOTES** 

**NOTES** 

## Spectrum HoloByte™ Ninety-Day Limited Warranty

To the original purchaser only, Spectrum HoloByte warrants the magnetic diskette on which this software product is recorded to be free from defects in materials and faulty workmanship under normal use for a period of ninety days from the date of purchase. If during this ninety-day period the diskette should become defective, it may be returned to Spectrum HoloByte for a replacement without charge, provided you have previously sent in your Warranty Registration Card to Spectrum HoloByte or send proof of purchase of the program.

Your sole and exclusive remedy in the event of a defect is expressly limited to replacement of the diskette as provided above. If failure of a diskette has resulted from accident, abuse or neglect, Spectrum Holo-Byte shall have no responsibility to replace the diskette under terms of Ihis limited warranty.

If the diskette should fail after the original ninety-day limited warranty period has expired, you may return the diskette to Spectrum HoloByte at ihe address noted below, accompanied by a check or money order for the applicable replacement fee as outlined on the Warranty Registration Card, a brief statement describing the defect, and your return address. Spectrum HoloByte will replace the diskette provided that you have previously returned your Warranty Registration Card to Spectrum Holo-Byte, and the diskette retains the original product label.

ANY IMPLIED WARRANTIES RELATING TO THE DISKETTE, INCLUD¬ ING ANY IMPLIED WARRANTIES OF MERCHANTABILITY AND FITNESS FOR A PARTICULAR PURPOSE, ARE LIMITED TO A PE-RIOD OF NINETY DAYS FROM DATE OF PURCHASE. PUBLISHER SHALL NOT BE LIABLE FOR INDIRECT, SPECIAL, OR CONSEQUEN-TIAL DAMAGES RESULTING FROM THE USE OF THIS PRODUCT. SOME STATES DO NOT ALLOW THE EXCLUSION OR LIMITATION OF INCIDENTAL OR CONSEQUENTIAL DAMAGES, SO THE ABOVE LIMITATIONS MIGHT NOT APPLY TO YOU. THIS WARRANTY GIVES YOU SPECIFIC LEGAL RIGHTS, AND YOU MAY ALSO HAVE OTHER RIGHTS WHICH VARY FROM STATE TO STATE.

Spectrum HoloByte<sup>"</sup>

division of Sphere, Inc. 2061 Challenger Drive Alameda, CA 94501 (415) 522-3584

#### Spectrum HoloByte™ Software License Agreement

THEENCLOSEDSOFTWAREPROGRAMISLICENSEDBYSPECTRUM HOLOBYTE™ TO CUSTOMERS FOR THEIR USE ONLY ON THE TERMS SET FORTH BELOW. OPENING THIS PACKAGE OR USING THE EN-CLOSED DISKETTE INDICATES YOUR ACCEPTANCE OF THESE TERMS.

Spectrum HoloByte hereby grants you a non-exclusive license to use the enclosed software and manual subject to the terms and restrictions set forth in this Software License Agreement.

This manual and the software accompanying it are copyrighted, with all rights reserved. You may not copy or otherwise reproduce any part of the software or the manual, except that you may load the software into a computer as an essential step in executing the software on the computer. The original and any back-up copies of the software and the manual are to be used only in connection with a single computer. You may physically transfer the software from one computer to another, provided that the software is used in connection with only one computer at a time. You may not transfer the software electronically from one computer to another over a network. You may not distribute copies of the software or the manual to others. YOU MAY NOT USE, COPY, MODIFY, TRANSFER, SUBLI-CENSE, RENT, LEASE, CONVEY, TRANSLATE, CONVERT TO ANY PROGRAMMING LANGUAGE OR FORMATOR DECOMPILE OR DISAS-SEMBLETHESOFTWAREOR ANYCOPY,MODIFICATIONORMERGED PORTION, IN WHOLE OR IN PART, EXCEPT AS EXPRESSLY PRO-VIDED FOR IN THIS LICENSE.